## Right click on project in Solution explorer

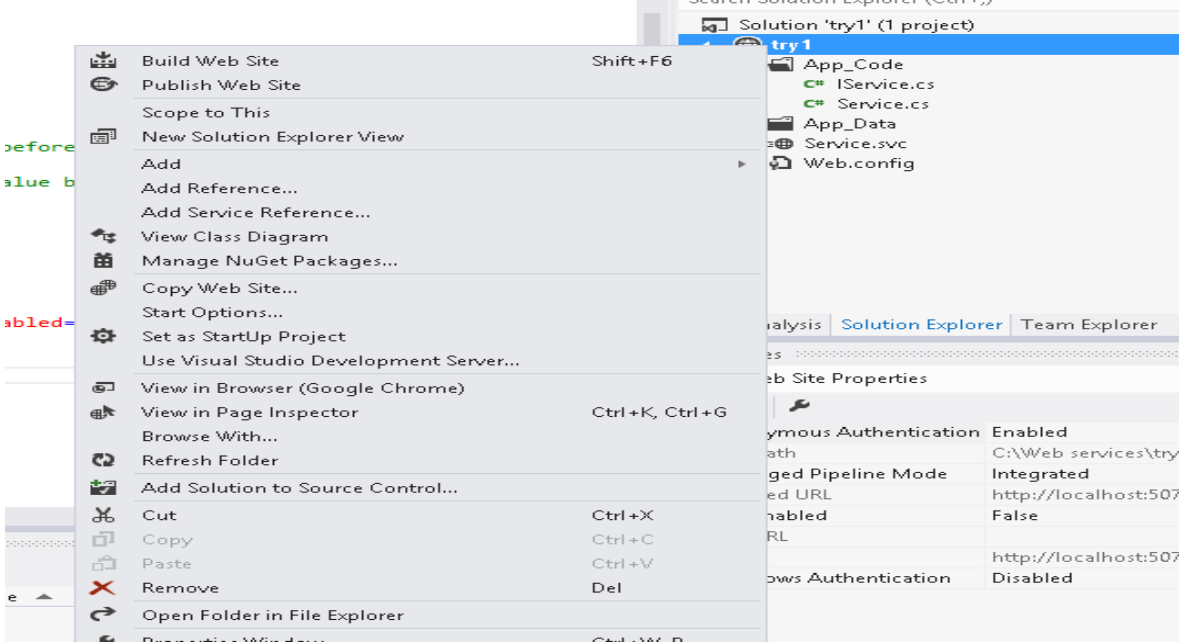

## Click 'Publish Web Site'

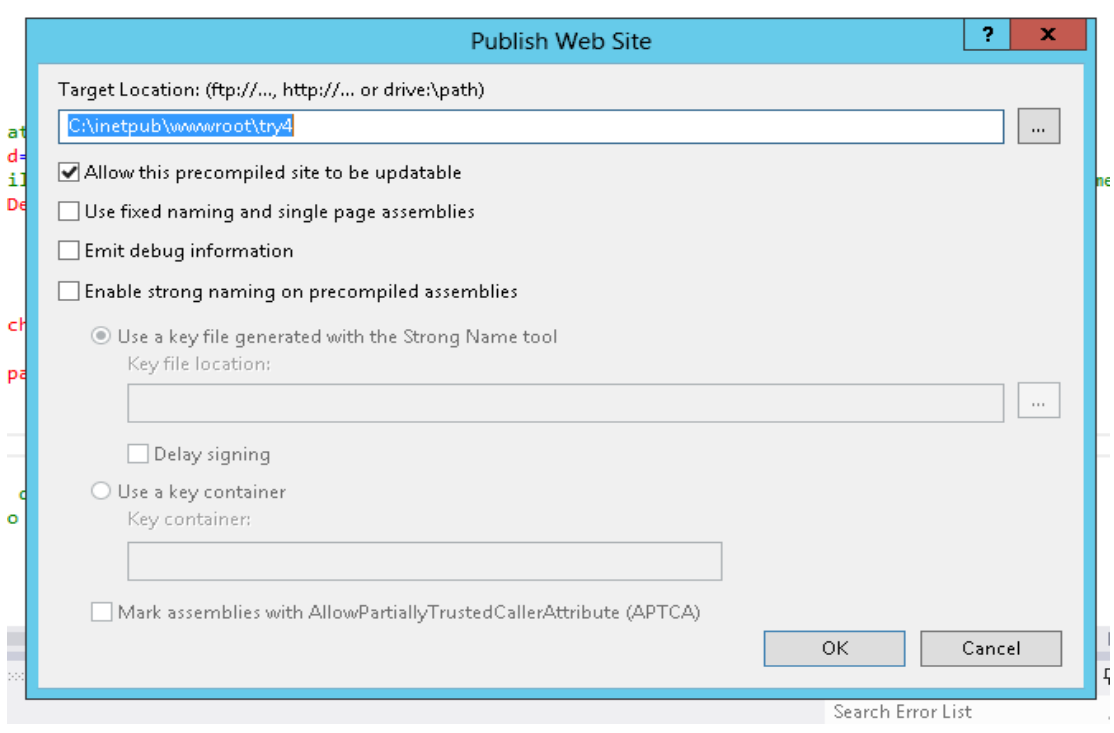

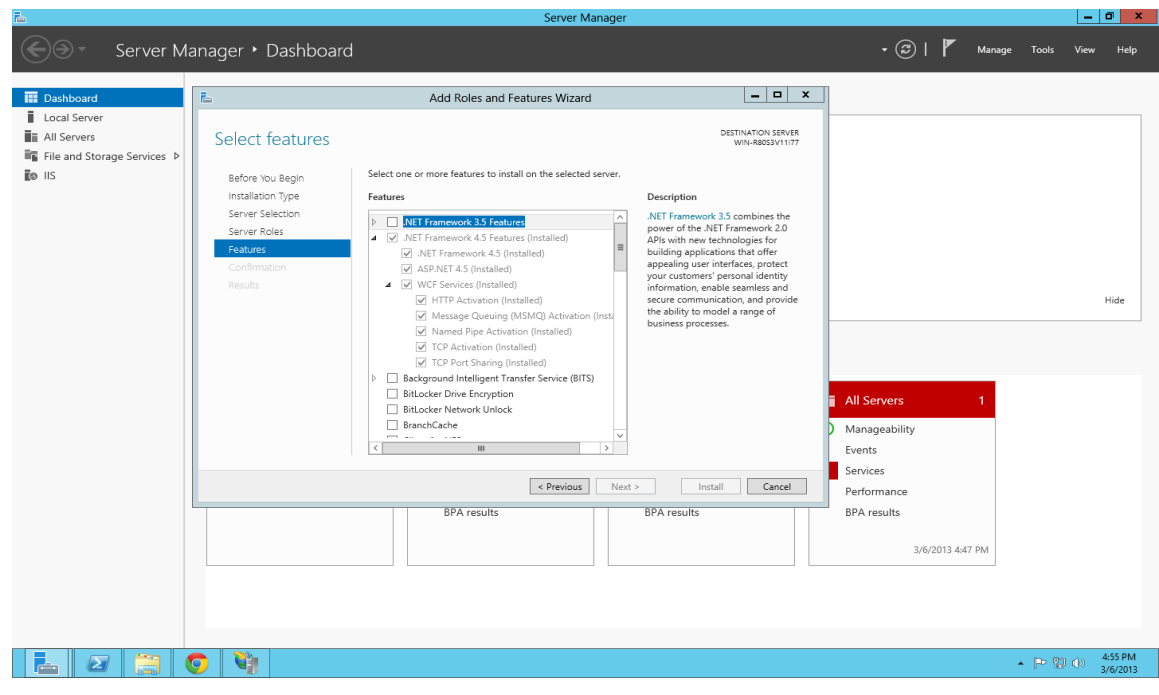

4.

Open IIS manager

Under site right click and do "add Website"

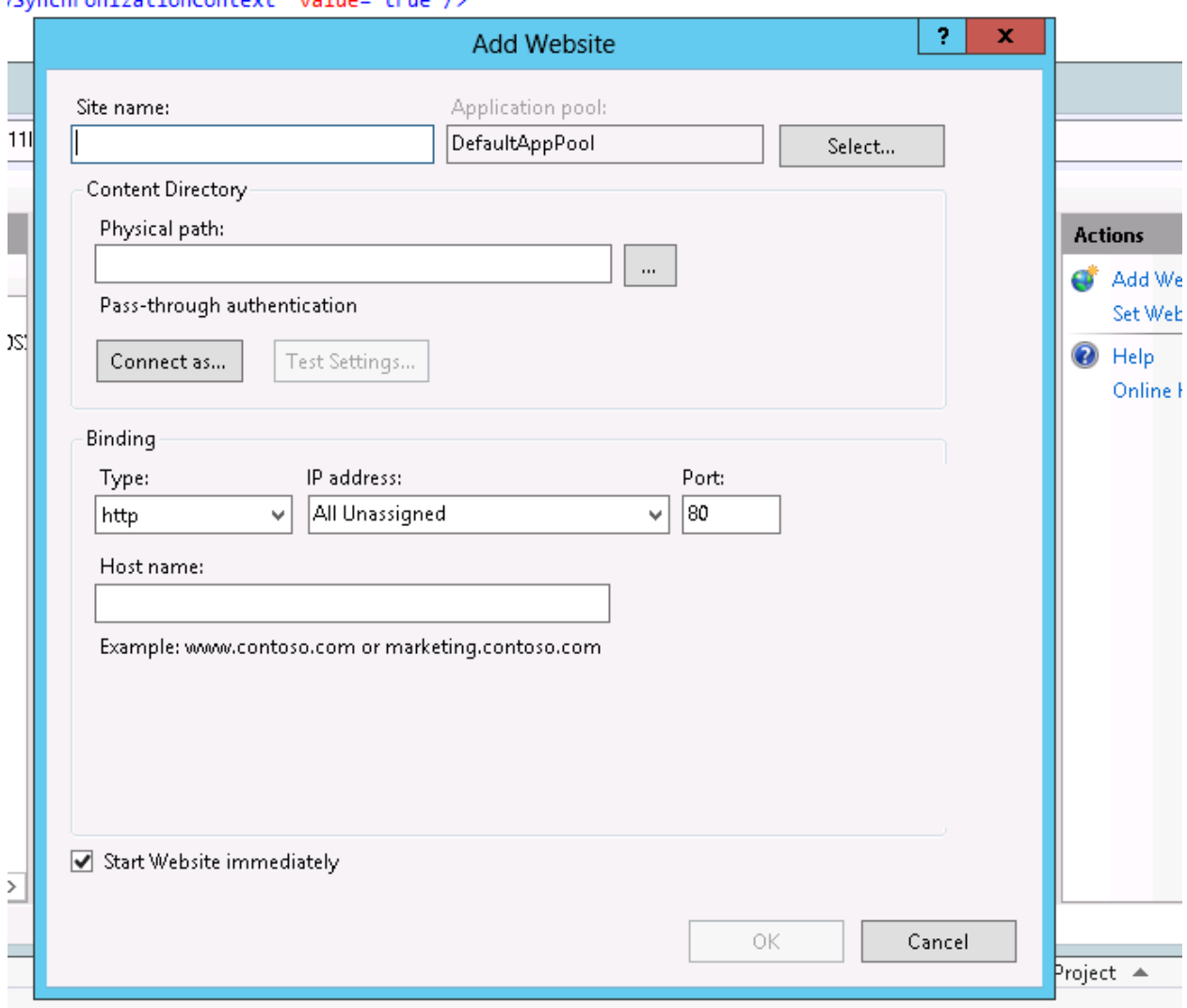

Pick any name for web service

Add path (the one we just publish any early steps)

Run web service